# **1.0 Sicherheitshinweise**

Stellen Sie das Gerät immer auf eine stabile und gerade Fläche. Bei einem Sturz kann es beschädigt werden.

Platzieren Sie das Gerät nicht in direktem Sonnenlicht oder an Orten mit hohen Temperaturen. Dies kann das Gerät beschädigen oder seine durchschnittliche Nutzungsdauer verkürzen. Stellen Sie es nicht in der Nähe von Wärmequellen wie Heizkörpern oder anderen wärmeerzeugenden Geräten auf. Setzen Sie das Gerät keinem Regen, Wasser, Nässe oder hoher Luftfeuchtigkeit aus. Stellen Sie es nicht im Badezimmer oder in der Küche in der Nähe eines Waschbeckens auf. Vermeiden Sie den direkten Kontakt mit Wasser. Versuchen Sie nicht, das Gerät zu öffnen. Erstellen Sie vor der ersten Nutzung unseres Produkts ein Backup Ihrer Daten. Für etwaige Datenverluste haften wir nicht, es sei denn, Sie können uns Vorsatz oder grobe Fahrlässigkeit vorwerfen. In jedem Fall ist die Haftung für Datenverlust auf den Aufwand beschränkt, der zur Wiederherstellung aus vorhandenen Sicherungskopien erforderlich ist. Bitte lesen Sie das Handbuch und die Sicherheitshinweise, bevor Sie das Produkt zum ersten Mal verwenden. Andernfalls kann es zu Schäden kommen. **2.0 Einführung**

Der Lan-Tester kann problemlos die korrekte Pin-Konfiguration von 10Base-T-Kabeln, 10Base-2-Kabeln, RJ45/RJ11-Modularkabeln, 258A, TIA-568A/568B und Token-Ring-Kabeln usw. lesen. Durch den Vergleich eines Sendeendes mit dem entsprechenden Empfangsende. Mit dem Remote-Kit können weit entfernt installierte Kabel entweder auf einer Wandplatte oder einem Patchpanel getestet werden. Es ist einfach, den Durchgang, die Unterbrechung, den Kurzschluss und die Querverbindung des Kabels zu überprüfen. Es ist erschwinglich, sodass Sie den größten Nutzen daraus ziehen können.

# **13.99.3003 Benutzerhandbuch**

# **LAN-TESTER**

# **2.1 Spezifikation**

Der POE-Test wird auf die Standardausrüstung von IEEE 802.3af und IEEE 802.3at (POE Plus) angewendet. Betriebsspannung 24 V AC/DC ~ 60 VAC/DC. Betriebsstrom <10mA. Isolationsspannung >1500VAC.

#### **2.2 Packungsinhalt**

- 1x Haupttestgerät 1x Testkabel 2x Benutzerhandbuch
- 

# **2.3 Produktprofil**

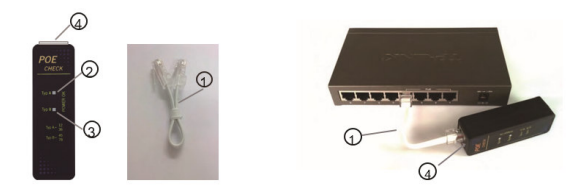

- 1: Verbinden Sie ein Ende des RJ45-Kabels ① mit der RJ45-Buchse des POE-Tests ④. Stecken Sie das andere Ende in den Port des POE-Geräts.
- 2: Versorgen Sie das POE-Gerät mit Strom und schalten Sie das Gerät ein.
- 3: Bestätigen Sie, ob das POE-Gerät funktioniert.
- 4: Warten Sie 5 Sekunden zur Selbstbeobachtung.
- 5: Wenn die Lichter vom Typ A ② oder Typ B ③ aufleuchten oder blinken, ist alles in Ordnung.

10

# **1.0 Sicherheitshinweise**

Stellen Sie das Gerät immer auf eine stabile und gerade Fläche. Bei einem Sturz kann es beschädigt werden.

Platzieren Sie das Gerät nicht in direktem Sonnenlicht oder an Orten mit hohen Temperaturen. Dies kann das Gerät beschädigen oder seine durchschnittliche Nutzungsdauer verkürzen.

Stellen Sie es nicht in der Nähe von Wärmequellen wie Heizkörpern oder anderen wärmeerzeugenden Geräten auf.

Setzen Sie das Gerät keinem Regen, Wasser, Nässe oder hoher Luftfeuchtigkeit aus.

Stellen Sie es nicht im Badezimmer oder in der Küche in der Nähe eines Waschbeckens auf.

Vermeiden Sie den direkten Kontakt mit Wasser.

Versuchen Sie nicht, das Gerät zu öffnen.

Bitte lesen Sie das Handbuch und die Sicherheitshinweise, bevor Sie das Produkt zum ersten Mal verwenden. Andernfalls kann es zu Schäden kommen.

## **2.0 Einführung**

Der POE-Test dient zur Messung des Leistungsmodus der POE-Geräte. Es gibt zwei Verbindungen: A-Klasse-Verbindung (End-Span) und B-Klasse-Verbindung (Middle-Span). Beides kann mithilfe des POE-Tests durch die LED-Leuchten genau und sicher angezeigt werden. Kurz gesagt, mit dem POE-Test können Schäden an Geräten, die durch die Art des Energiemodus verursacht werden, effizient vermieden werden.

9

# **2.1 Spezifikation**

Testen Sie die korrekte Pin-Konfiguration von 10Base-T, 10Base-2- Ethernet-Kabel, RJ45/RJ11-Modulkabel, 258A, TIA-568A/568B und Token-Ring-Kabel usw.

3

Leicht ablesbarer Kabelstatus und Überprüfung der Kabelkontinuität, Unterbrechung, Kurzschluss und Fehlverdrahtung.

Mit dem Remote-Kit können Kabel aus der Ferne entweder an einer Wandplatte oder einem Patchpanel getestet werden.

Mit automatischem oder manuellem Scan.

Betrieb mit 9-Volt-Blockbatterie (nicht im Lieferumfang enthalten).

 $\overline{2}$ 

# **2.2 Packungsinhalt**

- 1 x Haupttestgerät
- 1 x Remote-Einheit
- 2 x BNC-Adapterkabel
- 1 x BNC-Stecker/Stecker-Adapter
- 3 x RJ45-zu-RJ11-Adapter,
- 1 x Benutzerhandbuch

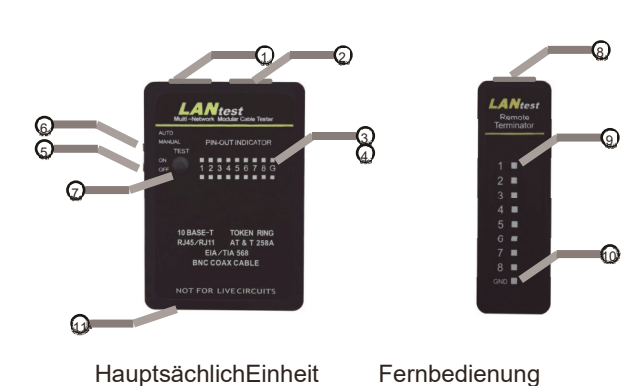

Einheit

- 1. RJ45-Buchse
- 2. RJ45-Buchse
- 3. LED-ANZEIGE FÜR SOURCING-ENDE (BUCHSE 1)
- 4. LED-ANZEIGE FÜR EMPFANGSENDE (BUCHSE 2)
- 5. STROMSCHALTER
- 6. LED-SCANMODUS-SCHALTER
- 7. TESTSCHALTER FÜR MANUELLEN SCAN
- 8. RJ45-Buchse
- 9. LED-ANZEIGE FÜR EMPFANGSENDE (GLEICHE WIE BUCHSE 2)
- 10.GROUND-LED FÜR EMPFANGSENDE
- 11. BATTERIEFACH (9V)

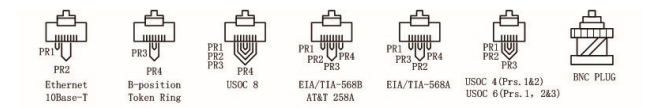

# **13.99.3003 Benutzerhandbuch**

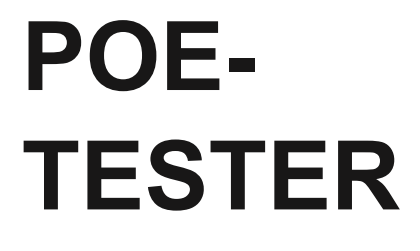

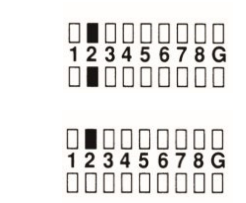

Kontinuität

1.

Pin 2 wird fortgesetzt

2. Offen: Pin 2 ist geöffnet

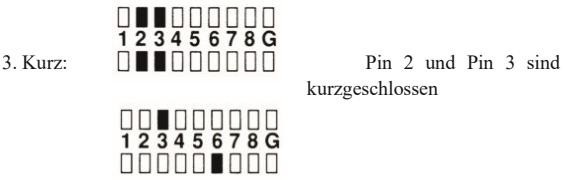

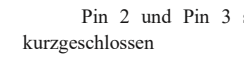

4. Fehlverdrahtung: Pin 3 und Pin 6 sind falsch verdrahtet

# **5.0 Warnung**

★Dieser Tester ist nicht für den Einsatz an Stromkreisen vorgesehen. Der Anschluss dieses Testers an einen Stromkreis kann zu Schäden am Tester oder Verletzungen des Benutzers führen.

★Wenn Sie den Tester längere Zeit nicht benutzen, nehmen Sie die Batterie aus dem Batteriefach.

#### ■**Modularer Kabeltest**

Bitte befolgen Sie die Verfahren des 10Base-T-Kabeltests. Die LED-Anzeige sollte jedoch als richtiges Bild gelesen werden.

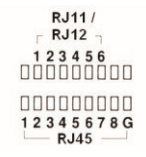

# ■**10Base-2-Kabeltest**

1. Stecken Sie die beiden beigefügten BNC-Adapterkabel auf beide RJ45-Buchsen und verbinden Sie dann die beiden Enden des getesteten Kabels mit BNC-Adapterkabeln.

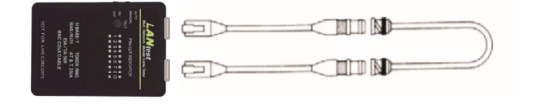

2. Zu den übrigen Verfahren können Sie sich auf den 10Base-T-Kabeltest von Schritt 1.2 bis 1.5 beziehen.

Notiz:

1 . Der mittlere Pin des BNC sollte an LED 1 und der Abschirmungspin des BNC an LED 2 ablesbar sein.

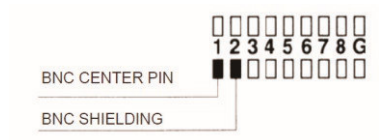

# **3.0 BETRIEB**

# **3.1 Loopback-Test**

■10Base-T-Kabeltest

1. Stecken Sie ein Ende des getesteten Kabels in die Quelle der RJ45- Buchse (gekennzeichnet mit "▲") und das andere Ende des getesteten Kabels in die verbleibende empfangende RJ45-Buchse.

7

2.Schieben Sie den Netzschalter auf die LEDs in der oberen Reihe, um nacheinander zu scannen, wenn der Auto-/Manuell-Schalter auf den Auto-Modus eingestellt ist, oder die LED leuchtet an Pin 1, wenn der Auto-/Manuell-Schalter auf den manuellen Modus eingestellt ist.

**Notiz:**Sie müssen sicherstellen, dass die Batterieleistung ausreichend ist. Wenn die Batterie nicht mehr mit Strom versorgt wird, werden die LEDs gedimmt, bleiben an oder leuchten nicht und das Testergebnis ist falsch.

3.Wählen Sie den Auto/Manuell-Schalter als Auto-Scan-Modus oder Manueller Scan-Modus, indem Sie den Auto/Manuell-Schalter drücken.

4.In diesem Moment leuchten die entsprechenden LED-Anzeigen einer anderen LED-Reihe gleichzeitig auf.

5.Lesen Sie das Ergebnis der LED-Anzeige aus. Es zeigt Ihnen den Pin-Konfigurationsstatus des getesteten Kabels an. Wenn Sie das Ergebnis beim ersten Durchlauf des LED-Scans nicht ablesen können, können Sie es im Testschalter nacheinander erneut ablesen, bis Sie das Ergebnis ablesen.

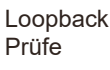

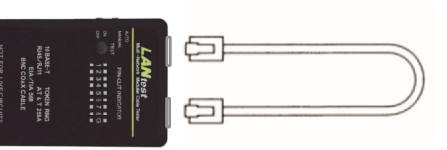

2. Da das 10Base-2-Kabel nur zwei Drähte hat, empfehlen wir Ihnen, das Ergebnis des LED-Scans im manuellen Modus abzulesen. 5

4

## **3.2 Ferntest**

1. Stecken Sie ein Ende des getesteten Kabels in die liefernde RJ45- Buchse (gekennzeichnet mit "▲") der Master-Einheit und das andere Ende in die empfangende RJ45-Buchse der Remote-Einheit. Wenn das getestete Kabel bereits auf dem Patchpanel oder der Wandplatte installiert ist, können Sie das Adapterkabel verwenden, um das Problem mit dem Geschlecht des Steckers zu lösen.

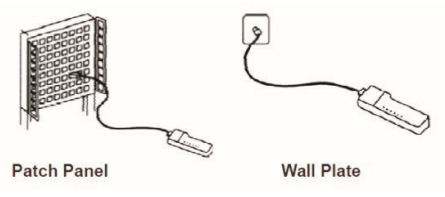

- 2. Stellen Sie nun den Auto/Manuell-Schalter auf den Auto-Modus, wenn Sie den Test alleine durchführen.
- 3. Lesen Sie das Testergebnis von der LED-Anzeige auf der Fernbedienungseinheit ab

**Hinweis: Die LED-Anzeige auf der Remote-Einheit wurde in der Reihenfolge gescannt, die dem Quellenende der Master-Einheit entspricht.**

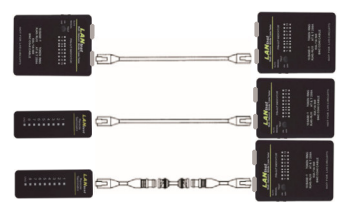